# **Vostro 15 7570**

# Quick Start Guide

 $\widehat{DZL}$ 

Guia de início rápido Guía de inicio rápido

# **1 Connect the power adapter and press the power button**

Ligar o transformador e premir o botão para ligar/desligar Conecte el adaptador de alimentación y presione el botón de encendido **Product support and manuals** Suporte do produto e manuais Manuales y soporte del producto **Dell.com/support Dell.com/support/manuals Dell.com/support/windows Dell.com/contactdell**

**Contact Dell** Contactar a Dell | Comuníquese con Dell

**Regulatory and safety**

Regulamentações e segurança Información reglamentaria y de seguridad

**NOTE:** If you are connecting to a secured wireless network, enter the password for the wireless network access when prompted.

**Dell.com/regulatory\_compliance**

**ZA NOTA:** Se estiver a efetuar a ligação a uma rede sem fios segura, insira a palavra-passe correspondente, quando necessário.

**Regulatory model** Modelo regulamentar | Modelo reglamentario **P71F**

**NOTA:** Si va a conectar a una red inalámbrica segura, introduzca la contraseña para acceder a la red inalámbrica cuando se le solicite.

**Regulatory type** Tipo regulamentar | Tipo reglamentario **P71F001**

**Computer model**

Modelo do computador | Modelo de computadora

**Vostro 15-7570**

# **2 Finish operating system setup**

Termine a configuração do sistema operativo Finalice la configuración del sistema operativo

## **Windows 10**

#### **Connect to your network**

Ligue-se à sua rede Conectarla a la red

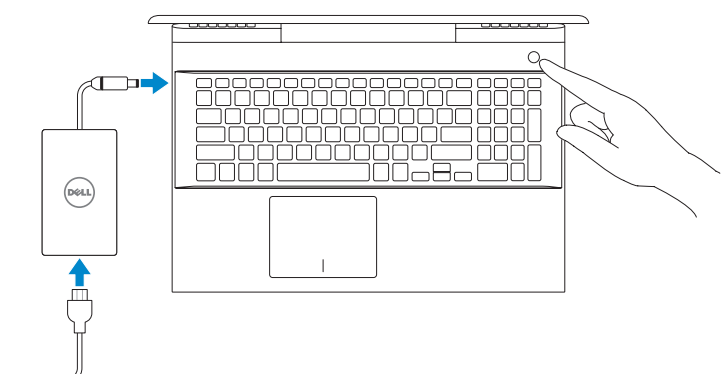

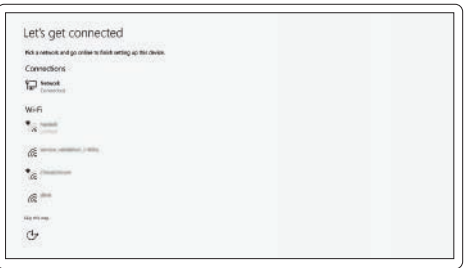

#### **Sign in to your Microsoft account or create a local account**

Inicie sessão na sua conta Microsoft ou crie uma conta local Inicie sesión en su cuenta de Microsoft o cree una cuenta local

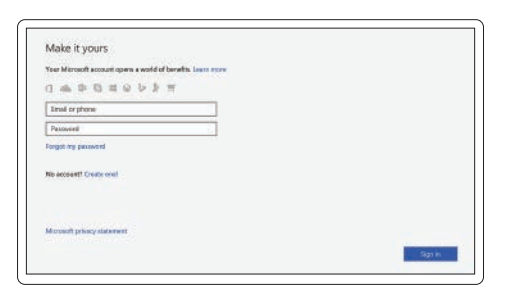

## **Locate Dell apps** Localizar aplicações Dell | Busque aplicaciones Dell

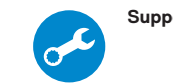

#### **SupportAssist Check and update your computer**

Verifique e atualize o seu computador Compruebe y actualice la computadora

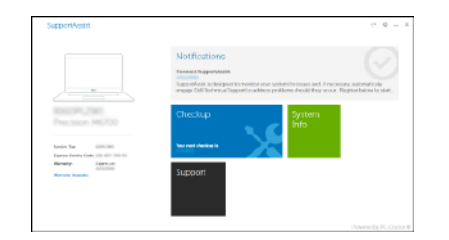

## **Create recovery media for Windows 10**

Criar uma unidade de recuperação do Windows 10

Crear medios de recuperación para Windows 10

**In Windows search, type Recovery, click Create a recovery media, and follow the instructions on the screen.**

Numa pesquisa no Windows, digite **Recuperação**, clique em **Criar uma unidade de recuperação** e siga as instruções no ecrã.

cEn la búsqueda de Windows, escriba **Recuperación**, haga clic en **Crear medios de recuperación** y siga las instrucciones en la pantalla.

# **Ubuntu**

### **Follow the instructions on the screen to finish setup.**

Siga as instruções no ecrã para concluir a configuração. Siga las instrucciones en pantalla para finalizar la configuración.

> © 2017 Dell Inc. or its subsidiaries. © 2017 Microsoft Corporation. © 2017 Canonical Ltd.

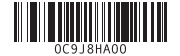

## **Features** Funcionalidades | Funciones

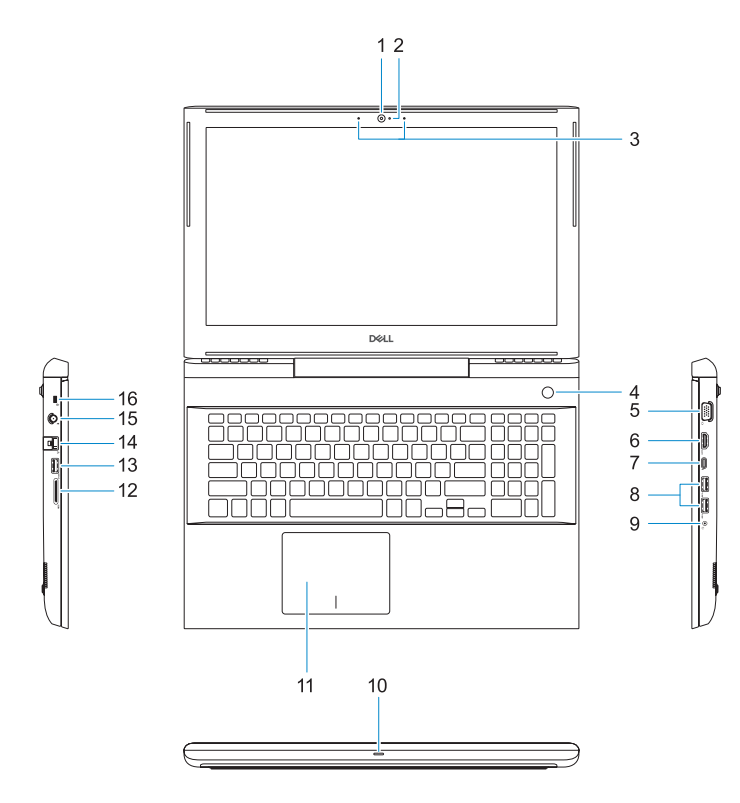

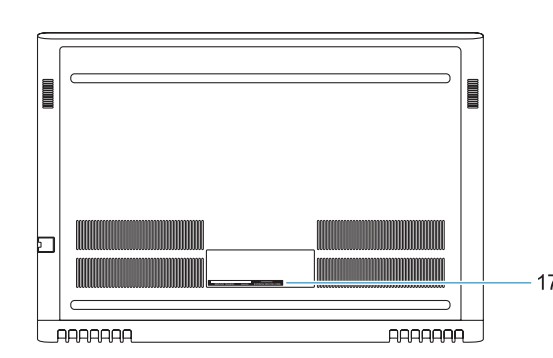

- **1.** Câmara
- **2.** Luz de estado da câmara
- **3.** Microfones de dupla matriz
- **4.** Botão de alimentação/leitor de impressões digitais
- **5.** Porta VGA
- **6.** Porta HDMI
- **7.** Porta USB de tipo C com Thunderbolt3
- **8.** Porta USB 3.1 Gen 1
- **9.** Porta para auscultadores/mic
- **10.** Luz de estado LED
- **11.** Painel táctil
- **12.** Leitor de cartões SD
- **13.** Porta USB 3.1 Gen 1
- **14.** Conector de rede
- **15.** Conector de energia
- **16.** Encaixe para cadeado Noble Wedge
- **17.** Rótulo da etiqueta de serviço

Mute audio Desativar o áudio | Silenciar el sonido

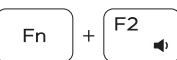

- **1.** Cámara
- **2.** Indicador luminoso de estado de la cámara
- **3.** Micrófonos de arreglo doble
- **4.** Botón de encendido/Lector de huellas dactilares
- **5.** Puerto VGA
- **6.** Puerto HDMI
- 
- Thunderbolt3
- 
- **9.** Puerto Headset/Mic
- **10.** Indicador luminoso de estado de la conexión LED
- **11.** Superficie táctil
- **12.** El lector de tarjetas SD
- **13.** Puerto USB 3.1 Gen 1
- **14.** Conector de red
- **15.** Conector de alimentación
- **16.** Ranura para cierre de seguridad Noble
- **17.** Etiqueta de servicio

# **Shortcut keys**

Teclas de atalho | Teclas de acceso directo

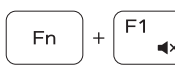

Decrease volume

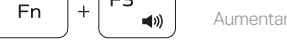

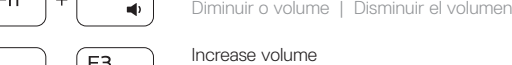

## Increase volume

Aumentar o volume | Aumentar el volumen

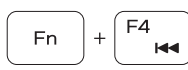

#### Previous track Faixa anterior | Pista anterior

Play/Pause Fn Reproduzir/pausa | Reproducir/Pausar

## Next track

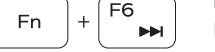

Próxima faixa | Pista siguiente

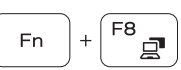

Fn

Extend display Expandir o ecrã | Ampliar la pantalla

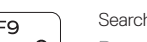

## Search

Pesquisar | Búsqueda

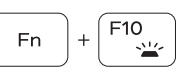

## Backlit keyboard

Teclado retroiluminado | Teclado retroiluminado

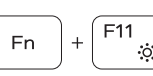

#### Decrease brightness Diminuir a luminosidade | Disminuir el brillo

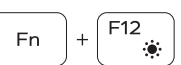

#### Increase brightness Aumentar a luminosidade | Aumentar el brillo

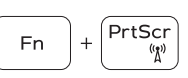

## Turn off/on wireless Desligar/ligar a transmissão sem fios

Activar/desactivar la función inalámbrica

#### **NOTE:** For more information, see *Owner's Manual* at **Dell.com/support/manuals** .

**NOTA:** para obter mais informações, consulte o *Manual do proprietário* em **Dell.com/support/manuals** . **NOTA:** Para obtener más información, consulte el *Manual del propietario* en **Dell.com/support/manuals** .

- **13.** USB 3.1 Gen 1 port
- **14.** Network connector
- **15.** Power connector
- **16.** Nobel Wedge lock slot
- **17.** Service tag label
- -
	- **7.** Puerto USB Tipo C con
		-
	- **8.** Puerto USB 3.1 Gen 1
- -
	-
	-
	-
	-
- **NOTE:** Ensure that you download the Dell Power Manager (DPM 3.0) from **Dell.com/support** before connecting a Dell docking station. For more information on setting up your Dell docking station, see *Dell Docking Solution User's Guide* at **Dell.com/support/manuals** .
- **NOTA:** certifique-se de que efetua download do Dell Power Manager (DPM 3.0) em **Dell.com/support** antes de efetuar a ligação a uma estação de acoplamento Dell. Para obter mais informações sobre a configuração da estação de acoplamento Dell, consulte o *Manual do utilizador das soluções de acoplamento Dell* em **Dell.com/support/manuals** .
- **NOTA:** Asegúrese de descargar Dell Power Manager (DPM 3.0) en **Dell.com/support** antes de conectar una estación de acoplamiento Dell. Para obtener más información sobre la configuración de la estación de acoplamiento Dell, consulte la *Guía para usuarios de la solución de acoplamiento Dell* en **Dell.com/support/manuals**.
- **1.** Camera
- **2.** Camera status light
- **3.** Dual-array microphones
- **4.** Power button/Fingerprint reader
- **5.** VGA port
- **6.** HDMI port
- **7.** USB Type-C port with Thunderbolt3
- **8.** USB 3.1 Gen 1 port
- **9.** Headset/Mic port
- **10.** LED status light
- **11.** Touchpad
- **12.** SD card reader